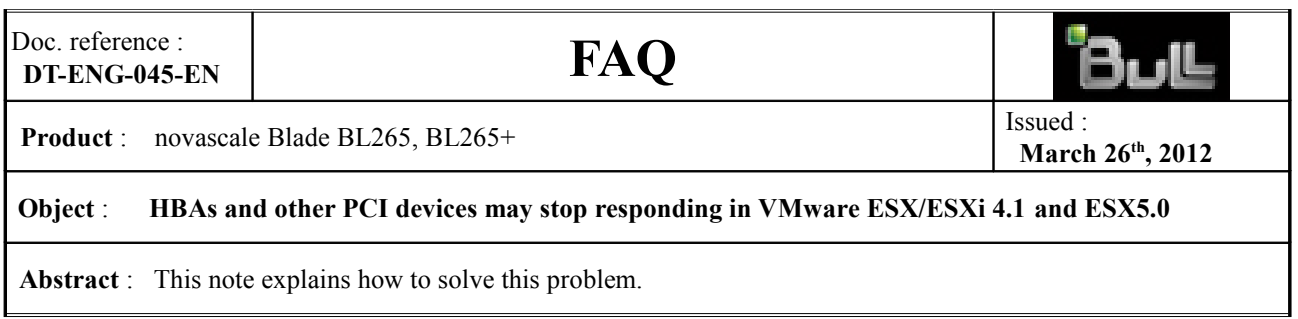

#### **Problem:**

Symptoms on VMware ESX/ESXi 4.1 and ESX5.0: The Host Bus Adapters (HBAs) stop responding, other PCIs devices may also stop responding.

Illegal vector shortly before the Host Bus Adapter (HBA) stops responding to the driver For example:

```
# vmkernel: 6:01:34:46.970 cpu0:4120)ALERT: APIC: 1823: APICID
0x00000000 - ESR = 0x40
```
The HBA stops responding to commands. For example: vmkernel: 6:01:42:36.189 cpu15:4274)<6>qla2xxx 0000:1a:00.0: qla2x00\_abort\_isp: \*\*\*\* FAILED \*\*\*\*

vmkernel: 6:01:47:36.383 cpu14:4274)<4>qla2xxx 0000:1a:00.0: Failed mailbox send register test

The HBA card gets marked offline.

```
For example:
vmkernel: 6:01:47:36.383 cpu14:4274)<4>qla2xxx 0000:1a:00.0: ISP error
recovery failed - board disabled
```
### **Affected configurations:**

The system may be any of the following blade servers:

novascale BL265 novascale BL265+

The system is configured with at least one of the following:

- \* VMware ESX Server 4.1, any Update
- \* VMware ESXi 4.1 Embedded, any Update
- \* VMware ESXi 4.1 Installable, any Update

The system is configured with one or more of the following Options:

Emulex 8 Gigabit Fibre Channel Expansion Card (CIOv) MI= CFSN204-8000 USB Memory Key for VMware ESXi 4.1, MI= USBNESXi-4100 QLogic 4 Gigabit Fibre Channel Expansion Card (CIOv) MI= CFSN203-4000 QLogic 8 Gigabit Fibre Channel Expansion Card (CIOv) MI= CFSN203-8000 QLogic Ethernet and 4 Gigabit Fibre Channel Expansion Card (CFFh) MI= CFEBUB0-0000 QLogic Ethernet and 8 Gigabit Fibre Channel Expansion Card (CFFh) MI= CFEBUB1-0000

**Note:** This does not imply that the network operating system will work under all combinations of

hardware and software.

### **Solution:**

Update Unified Extensible Firmware Interface (UEFI) to the level specified below: novascale BL265 and BL265+, update UEFI to version 1.14 (BuildID P9EG53B) or higher.

The file is available from the Bull Support on Line web site at the following URL: [http://support.bull.com](http://support.bull.com/)

# **Workaround:**

Follow these instructions and then read VMware Knowledge Base article 1030265, available at the following URL:

http://kb.vmware.com/selfservice/microsites/search.do? language=en\_US&cmd=displayKC&externalId=1030265

Also, manually disable interrupt remapping on these two (2) novascale Blades: - BL265  $-BL265+$ 

To disable interrupt remapping, perform one of these options:

# **For ESX/ESXi 4.1**

Run these commands from a console or SSH session: # esxcfg-advcfg -k TRUE iovDisableIR # reboot

To check if interrupt mapping is set after the reboot, enter the following command:

 $#$  esxcfg-info -c iovDisableIR=TRUE

For the vSphere Client:

a. Select **Configuration**, then (Software) Click **Advanced Settings**, and Click **VMkernel**.

b. Select **VMkernel.Boot.iovDisableIR** and Click **OK**.

c. Reboot the **ESX host**.

### **For ESXi 5.0**

ESXi 5.0 does not provide this parameter as a GUI client configurable option. It can only be changed via esxcli or PowerCLI.

To set the interrupt mapping via **esxcli**:

List the present setting: # esxcli system settings kernel list -o iovDisableIR The output is similar to:

Name Type Description Configured Runtime Default

------------ ---- --------------------------------------- ---------- ------- -------

iovDisableIR Bool Disable Interrrupt Routing in the IOMMU FALSE FALSE FALSE

Disable interrupt mapping on the host with this command:

# esxcli system settings kernel set --setting=iovDisableIR -v TRUE

Reboot the host after running the command.

To set the interrupt mapping through **PowerCLI**:

```
PowerCLI> Connect-VIServer -Server 10.21.69.233 -User Administrator
-Password passwd
PowerCLI> $myesxcli = Get-EsxCli -VMHost 10.21.69.111
PowerCLI> $myesxcli.system.settings.kernel.list("iovDisableIR")
Configured : FALSE
Default : FALSE
Description : Disable Interrrupt Routing in the IOMMU
Name : iovDisableIR
Runtime : FALSE
Type : Bool
PowerCLI> $myesxcli.system.settings.kernel.set("iovDisableIR","TRUE")
true
PowerCLI> $myesxcli.system.settings.kernel.list("iovDisableIR")
Configured : TRUE
Default : FALSE
Description : Disable Interrrupt Routing in the IOMMU
Name : iovDisableIR
Runtime : FALSE
Type : Bool
```
After the host has finished booting you see this entry in the log file /var/log/boot.gz confirming that interrupt mapping has been disabled:

TSC: 543432 cpu0:0)BootConfig: 419: iovDisableIR = TRUE